Para emitir um comprovante de que não declara Imposto de Renda, é necessário acessar link: <https://www.restituicao.receita.fazenda.gov.br/#/>

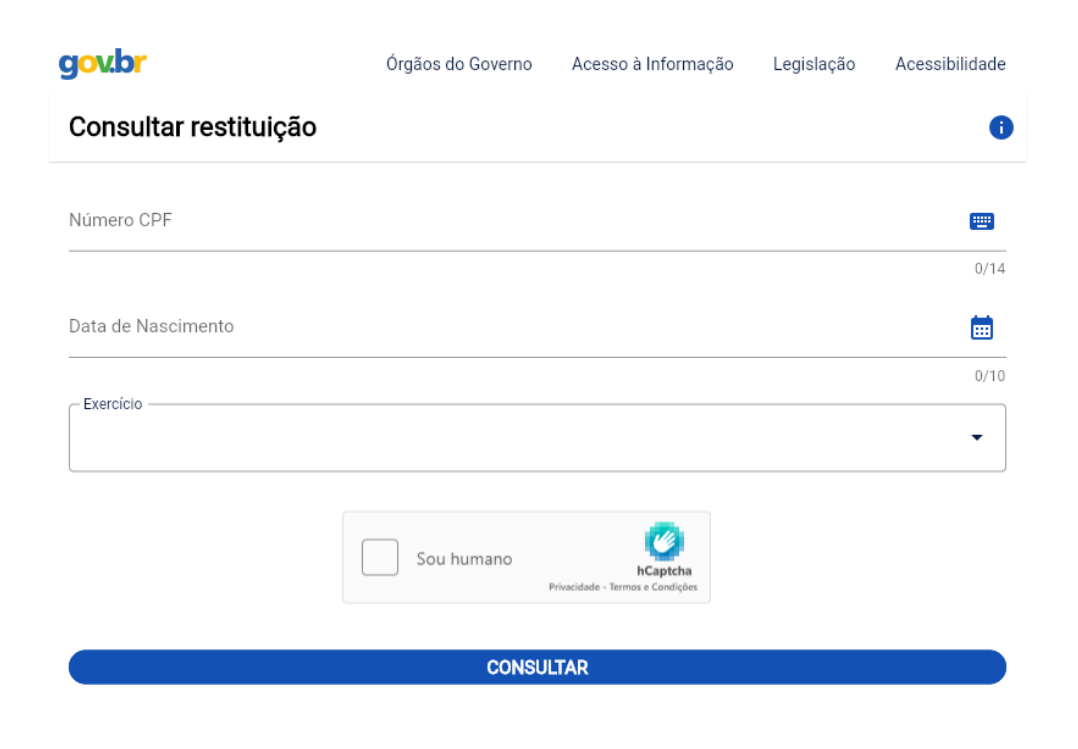

Preencha com seus dados, selecione o ano que precisa comprovar a não declaração (POR EXEMPLO, até 30/06/2023, deve comprovar a não declaração de 2021; depois, de 01/07/2023 até 30/04/2024 deve comprovar a não declaração de 2022). Ao preencher seus dados, selecionar o exercício/ano e clicar em CONSULTAR, aparecerá a seguinte tela:

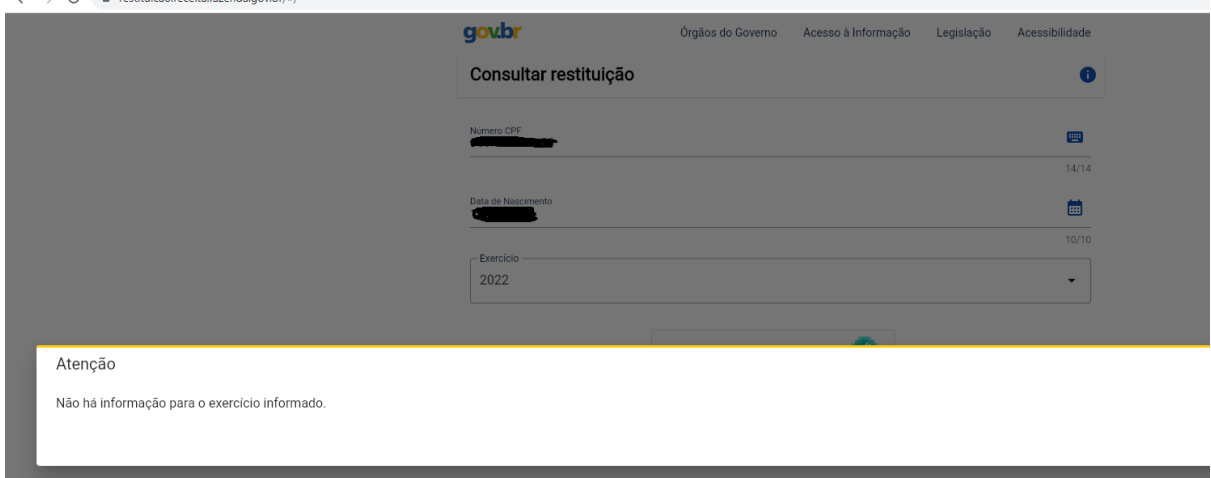

Dessa tela deverá ser tirado um print em modo retrato, de modo que o avaliador possa visualizar os dados colocados pelo aluno.

Salve essa tela em PDF ou JPG, e inclua no campo 1 – IRPF do sistema de Bolsas **Educacionais**